# **Configure AnyConnect LDAP mapping on Firepower Threat Defense (FTD)**

### **Contents**

**Introduction Prerequisites Requirements** Components Used **Configure** Configuration on the FTD Verify **Troubleshoot** 

## **Introduction**

This document provides a configuration example of Lightweight Directory Access Protocol (LDAP) mapping for AnyConnect users on Firepower Threat Defense (FTD) using a Firepower Management Center (FMC) FlexConfig policy. This configuration is used to allow specific users that belong to an Active Directory (AD) group to establish a Virtual Private Network (VPN) connection. Users from different AD groups not defined on the map won't be able to connect with the same profile.

## **Prerequisites**

### **Requirements**

Cisco recommends that you have knowledge on these topics:

- AD realm configuration on FMC
- Windows Active Directory
- AnyConnect (SSLVPN) configuration on FMC
- Basic knowledge of FlexConfig objects on FMC

### **Components Used**

- FirePower Manager Center (FMC) version 6.2.3 and 6.5.0
- FirePower Threat Defense (FTD) version 6.2.3 and 6.5.0
- Windows Server with Active Directory

## **Configure**

### **Configuration on the FTD**

In this example, users that belong to AD Group1 use a tunnel-all configuration and users that belong to AD Group2 have limited access to specific hosts. All other users that don't belong to these groups can't be authenticated.

Step 1. Configure AnyConnect using LDAP authentication and deploy the changes. An example can be found on [this guide.](https://www.cisco.com/c/en/us/support/docs/network-management/remote-access/212424-anyconnect-remote-access-vpn-configurati.html)

Step 2. Navigate to Devices > Remote Access > Edit AnyConnect Policy > Advanced > Group Policies.

 $\sim$ 

Step 3. Create 3 different group-policies:

● Group1 with Split Tunneling configuration set to **Allow all traffic over tunnel.**

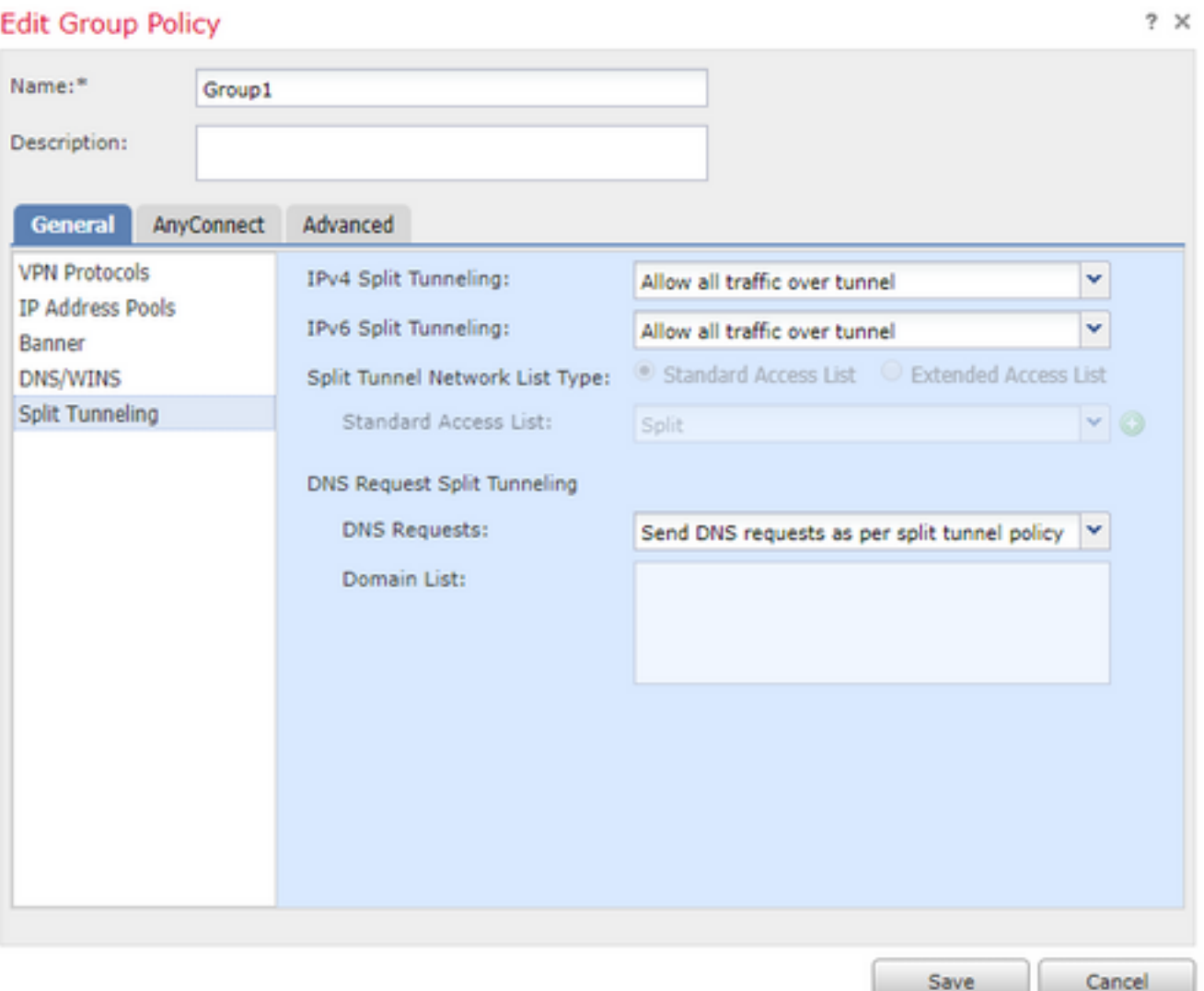

● Group2 with Split Tunneling configuration set to **Split**.

#### **Edit Group Policy**

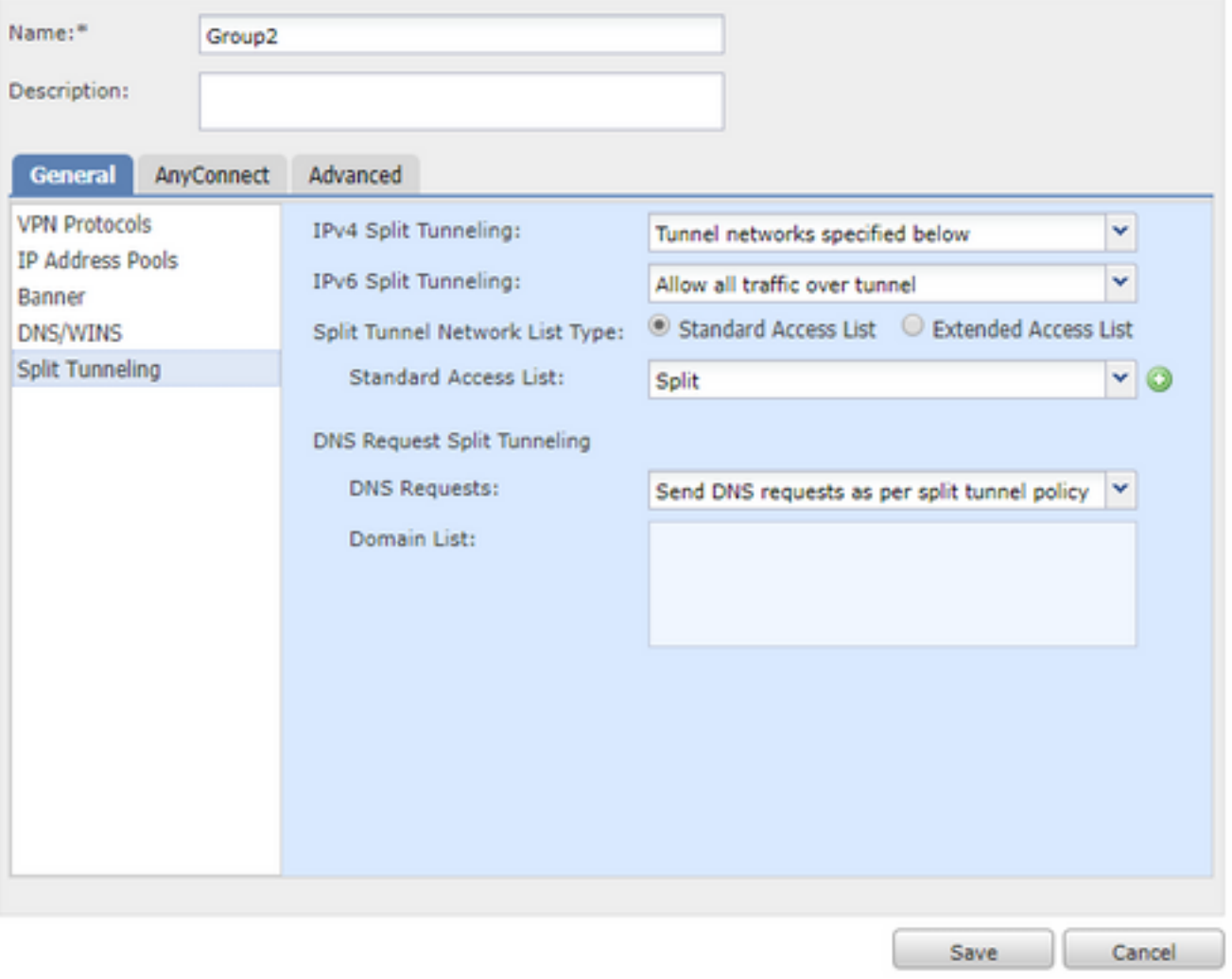

• NOACCESS group for users that do not belong to any of the previous groups. The field **Simultaneous Login Per User** must be set to 0.

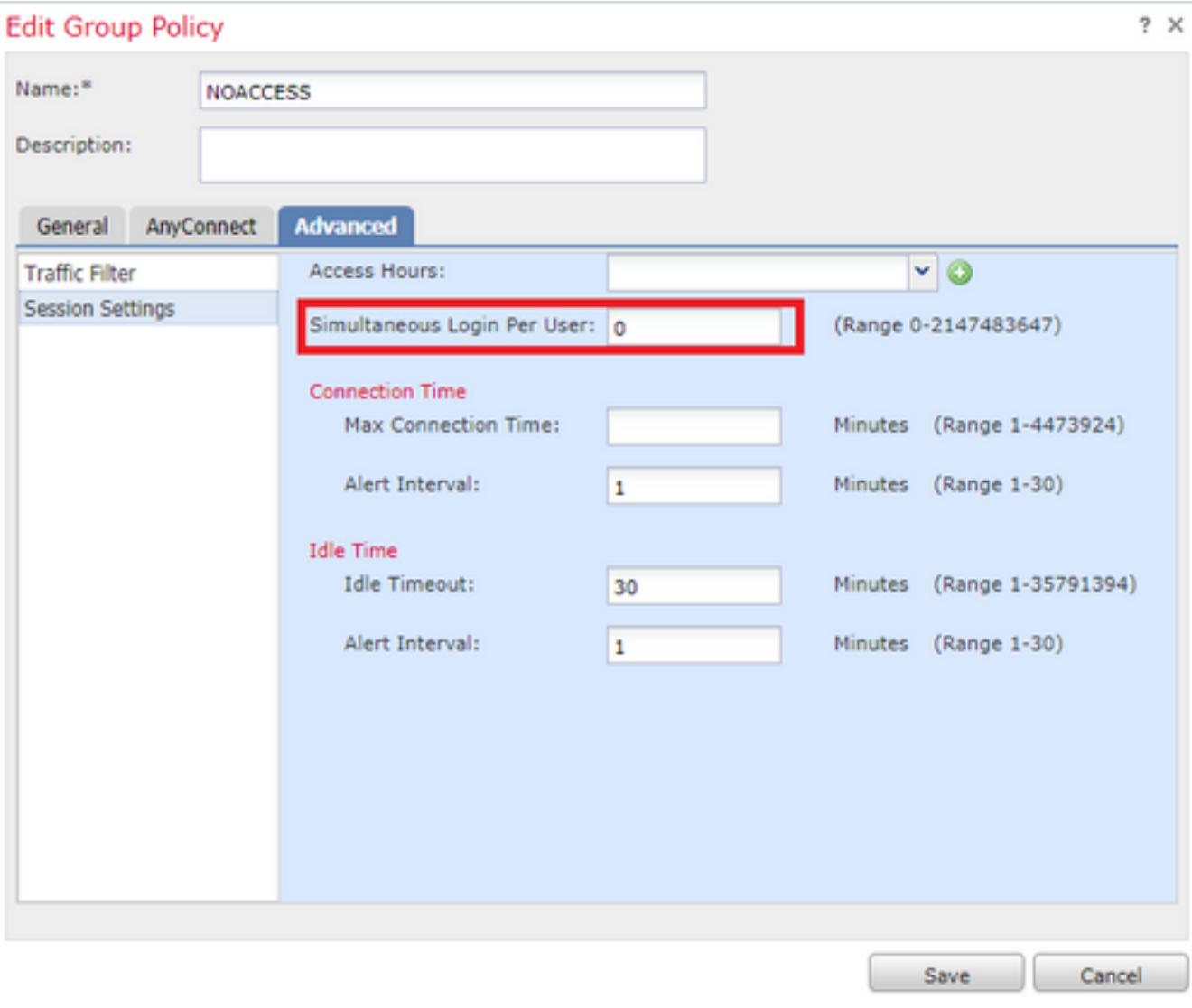

Step 4. Assign the NOACCESS group-policy to the connection profile.

#### **Edit Connection Profile**

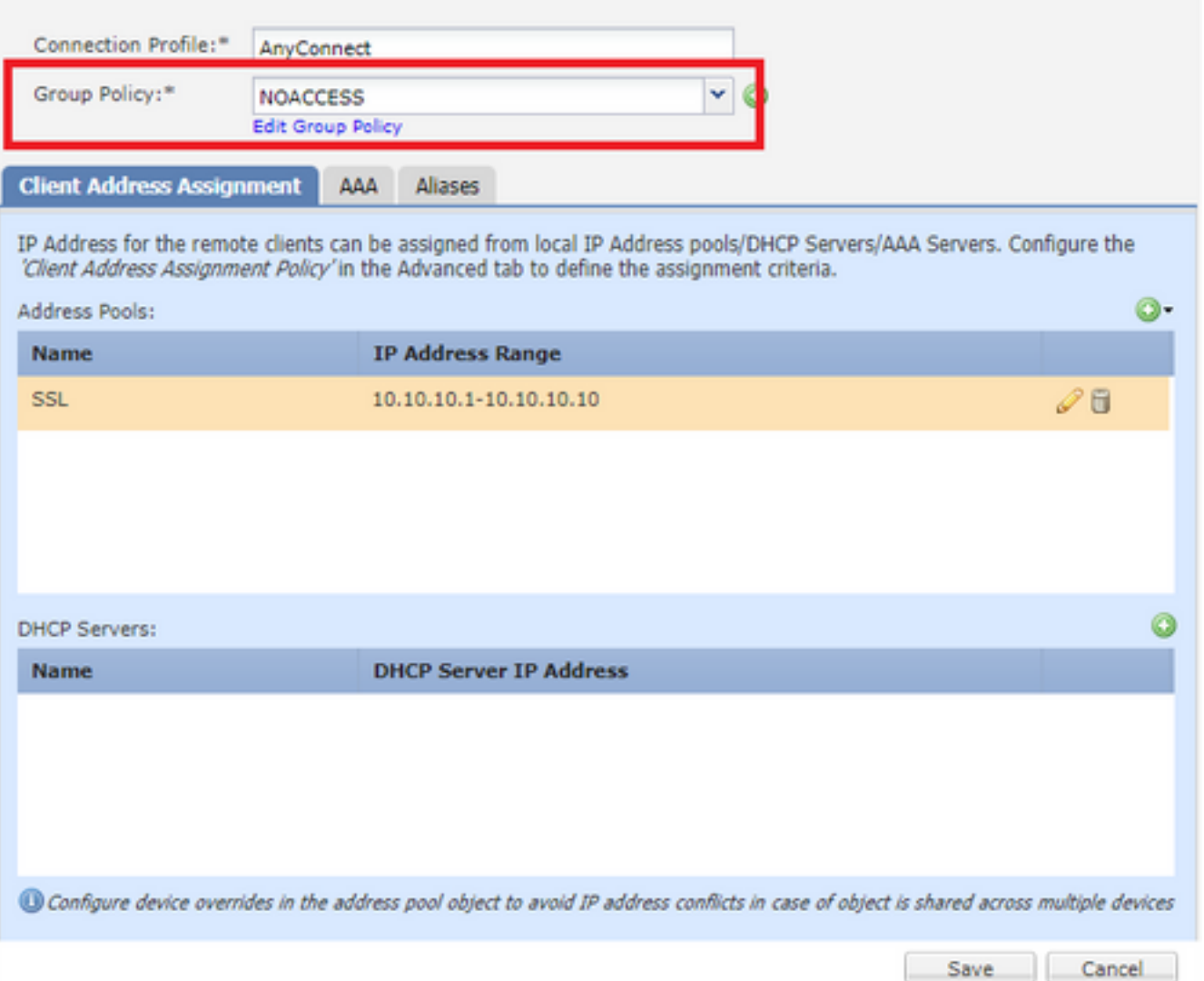

Step 5. Navigate to Object > Object Managemen t> FlexConfig > FlexConfig Object > Add FlexConfig Object.

Step 6. Add the necessary memberOf values required for the LDAP attribute-map configuration. To get the Group DN from the server you can use the command "dsquery samid group <group-name>".

The Deployment needs to be set as Once and Type as Prepend.

**Tip: Attribute Names and Values are Case-Sensitive. If the mapping does not occur properly, be certain that the correct spelling and capitalization has been used in the LDAP attribute map for boththe Cisco and LDAP attribute names and values.**

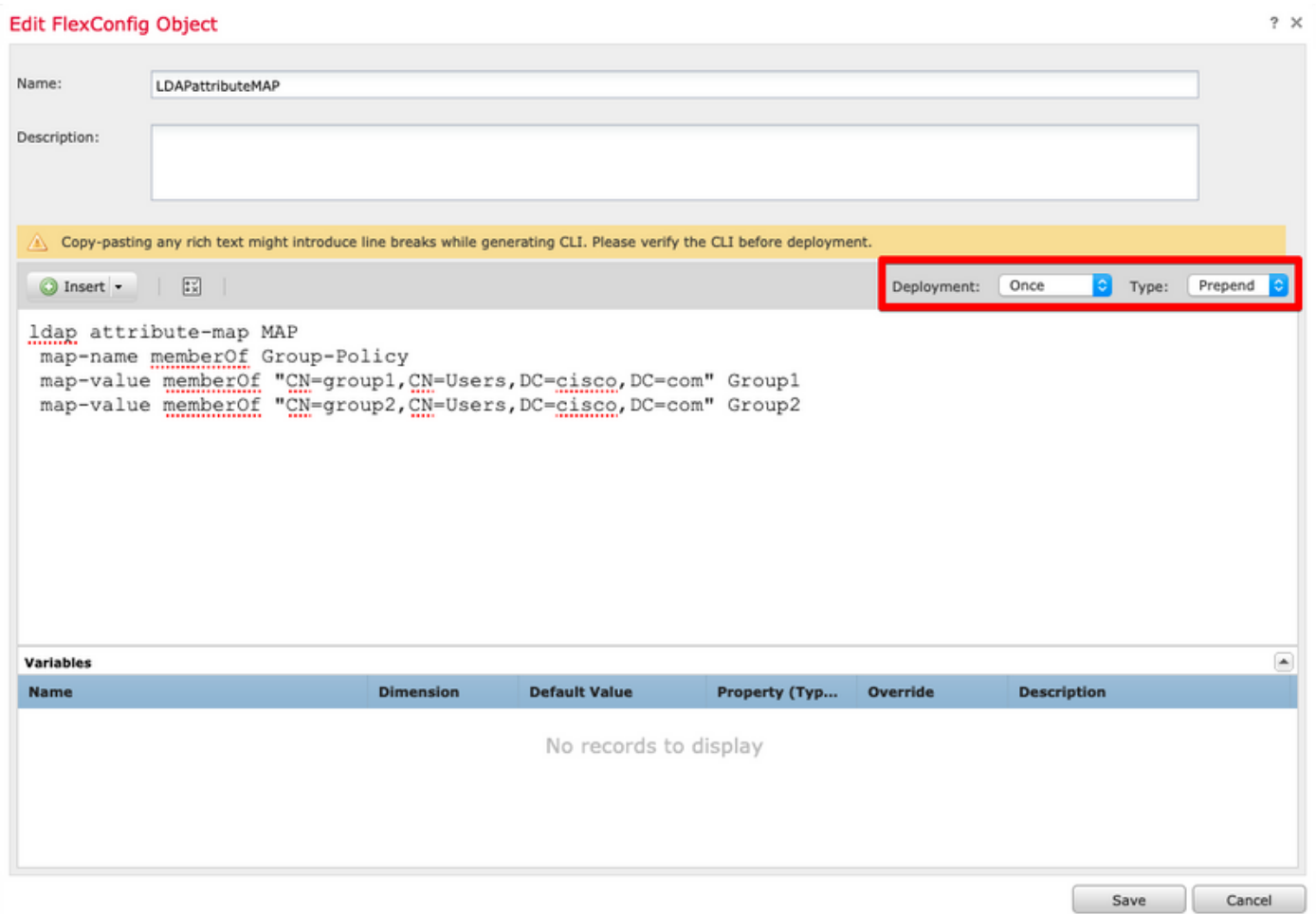

Step 7. Create another FlexConfig Object named AAAserverLDAPmapping. This Object attaches the attribute-map to the aaa-server configuration.

The Deployment values need to be set as Everytime and Type as Append.

#### Add FlexConfig Object

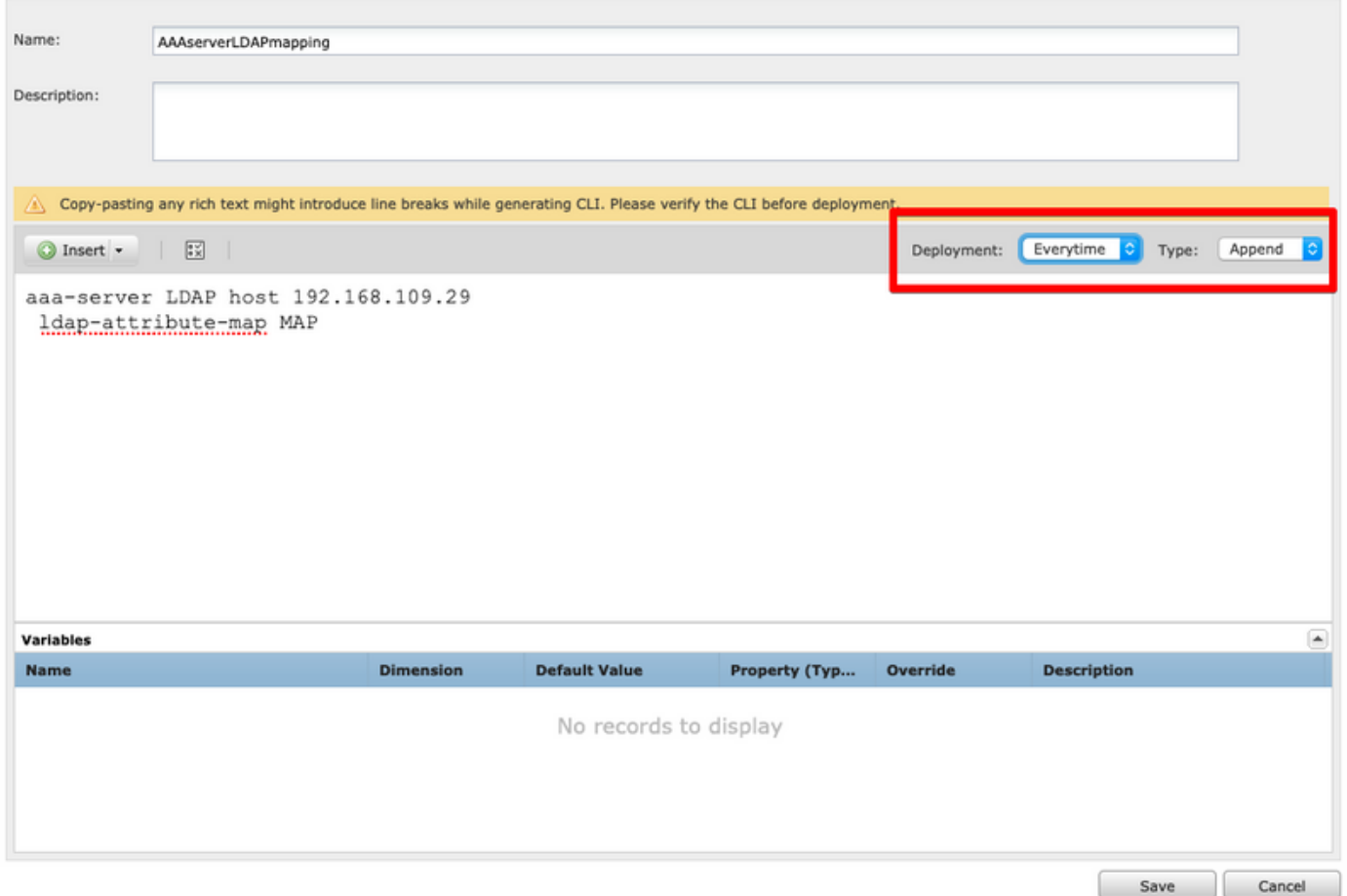

Step 8. Navigate to Devices > FlexConfig > Edit current FlexConfig. Ensure that the order of the FlexConfig objects in the FlexConfig Policy is first the LDAP Attribute Map FlexConfig object followed by the AAA-server object.

Step 9. Deploy the configuration to the device to send this configuration to the managed device.

In order to add an extra entry on the LDAP map, modify the existing FlexConfig LDAPAtributeMAP Object to ONLY include the new map-value.

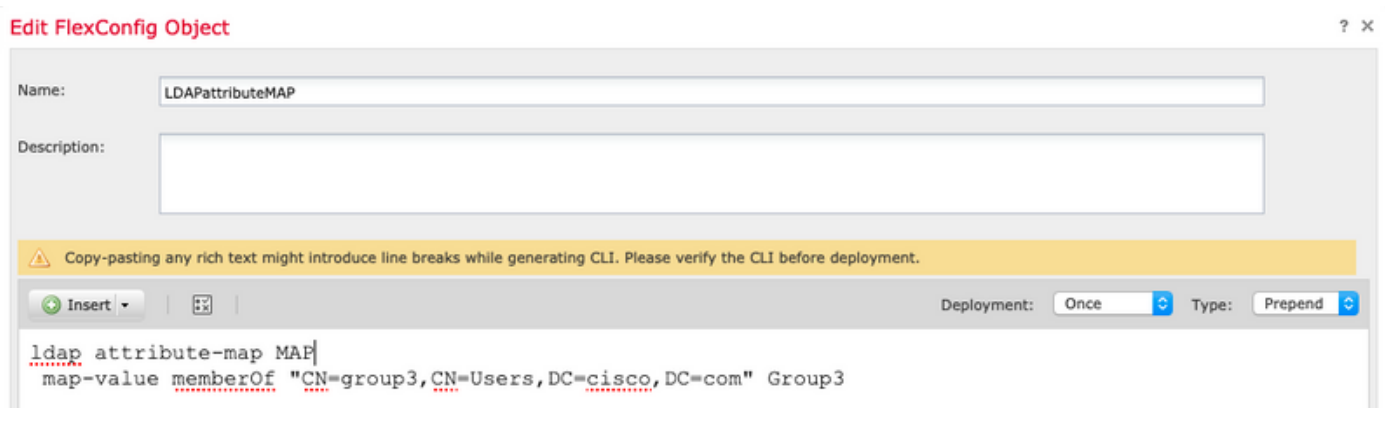

### **Verify**

Connect to the FTD CLISH and issue these commands to ensure that the users on the defined groups are able to connect.

```
> show vpn-sessiondb anyconnect
```

```
Session Type: AnyConnect
```

```
Username : cisco1 1ndex : 25<br>Assigned IP : 10.10.10.1 Public IP : 192.168.109.80
Assigned IP : 10.10.10.1
Protocol : AnyConnect-Parent SSL-Tunnel DTLS-Tunnel
License : AnyConnect Premium
Encryption : AnyConnect-Parent: (1)none SSL-Tunnel: (1)AES-GCM-256 DTLS-Tunnel: (1)AES256
            : AnyConnect-Parent: (1)none SSL-Tunnel: (1)SHA384 DTLS-Tunnel: (1)SHA1
Hashing : AnyConnect-Parent: (1) none SSL-Tunnel: (<br>Bytes Tx : 15820 Bytes Rx : 160
Group Policy : Group1 Tunnel Group : AnyConnect
Login Time : 16:02:45 UTC Tue Oct 9 2018
Duration : 0h:00m:38s
Inactivity : 0h:00m:00s
VLAN Mapping : N/A VLAN : none
Audt Sess ID : 00000000000190005bbcd125
Security Grp : none Tunnel Zone : 0
```
> show vpn-sessiondb anyconnect

Session Type: AnyConnect

Username : cisco2 1ndex : 26<br>Assigned IP : 11.11.11.1 Public IP : 19 Assigned IP : 11.11.11.1 Public IP : 192.168.109.80 Protocol : AnyConnect-Parent SSL-Tunnel DTLS-Tunnel License : AnyConnect Premium Encryption : AnyConnect-Parent: (1)none SSL-Tunnel: (1)AES-GCM-256 DTLS-Tunnel: (1)AES256 Hashing : AnyConnect-Parent: (1)none SSL-Tunnel: (1)SHA384 DTLS-Tunnel: (1)SHA1 Bytes Tx : 15820 Bytes Rx : 442 Group Policy : Group2 Tunnel Group : AnyConnect Login Time : 16:04:12 UTC Tue Oct 9 2018 Duration : 0h:00m:14s Inactivity : 0h:00m:00s VLAN Mapping : N/A VLAN vLAN : none Audt Sess ID : 000000000001a0005bbcd17c Security Grp : none Tunnel Zone : 0

### **Troubleshoot**

#### **Debugs:**

In order to check the LDAP transaction, you can use these debug commands.

> system support diagnostic-cli debug ldap 250 debug aaa common 250 These are examples of successful output for each debug command.

#### **firepower# debug ldap 250**

debug ldap enabled at level 250 firepower# [49] Session Start [49] New request Session, context 0x00002aaad332f100, reqType = Authentication [49] Fiber started [49] Creating LDAP context with uri=ldap://192.168.109.29:389

```
[49] Connect to LDAP server: ldap://192.168.109.29:389, status = Successful
[49] supportedLDAPVersion: value = 3
[49] supportedLDAPVersion: value = 2
[49] LDAP server 192.168.109.29 is Active directory
[49] Binding as AdminFTD
[49] Performing Simple authentication for AdminFTD to 192.168.109.29
[49] LDAP Search:
        Base DN = [DC=cisco,DC=com]
        Filter = [samaccountname=cisco1]
        Scope = [SUBTREE]
[49] User DN = [CN=cisco1,CN=Users,DC=cisco,DC=com]
[49] Talking to Active Directory server 192.168.109.29
[49] Reading password policy for cisco1, dn:CN=cisco1,CN=Users,DC=cisco,DC=com
[49] Read bad password count 1
[49] Binding as cisco1
[49] Performing Simple authentication for cisco1 to 192.168.109.29
[49] Processing LDAP response for user cisco1
[49] Message (cisco1):
[49] Authentication successful for cisco1 to 192.168.109.29
[49] Retrieved User Attributes:
[49] objectClass: value = top
[49] objectClass: value = person
[49] objectClass: value = organizationalPerson
[49] objectClass: value = user
[49] cn: value = cisco1
[49] givenName: value = cisco1
[49] distinguishedName: value = CN=cisco1, CN=Users, DC=cisco, DC=com
[49] instanceType: value = 4
[49] whenCreated: value = 20181009153032.0Z
[49] whenChanged: value = 20181009154032.0Z
[49] displayName: value = cisco1
[49] uSNCreated: value = 856333
[49] memberOf: value = CN=group1,CN=Users,DC=cisco,DC=com
[49] mapped to Group-Policy: value = Group1
[49] mapped to LDAP-Class: value = Group1
[49] uSNChanged: value = 856372
[49] name: value = ciscol
[49] objectGUID: value = .K.'..3N....Q...
[49] userAccountControl: value = 66048
[49] badPwdCount: value = 1
[49] codePage: value = 0
[49] countryCode: value = 0
[49] badPasswordTime: value = 131835752510299209
[49] lastLogoff: value = 0
[49] lastLogon: value = 131835733331105504
[49] pwdLastSet: value = 131835726324409149
[49] primaryGroupID: value = 513
[49] objectSid: value = .............E1.E.G..9..@s...
[49] adminCount: value = 1
[49] accountExpires: value = 9223372036854775807
[49] logonCount: value = 0
[49] sAMAccountName: value = cisco1
[49] sAMAccountType: value = 805306368
[49] userPrincipalName: value = cisco1@cisco.com
[49] objectCategory: value = CN=Person,CN=Schema,CN=Configuration,DC=cisco,DC=com
[49] dSCorePropagationData: value = 20181009153316.0Z
[49] dSCorePropagationData: value = 16010101000000.0Z
[49] lastLogonTimestamp: value = 131835732321783732
[49] Fiber exit Tx=551 bytes Rx=2628 bytes, status=1
[49] Session End
```
#### **firepower# debug aaa common 250**

debug aaa common enabled at level 250

```
firepower# AAA API: In aaa_open
AAA session opened: handle = 31
AAA API: In aaa_process_async
aaa_process_async: sending AAA_MSG_PROCESS
AAA task: aaa_process_msg(0x00002b4ad7423b20) received message type 0
[31] AAA FSM: In AAA_StartAAATransaction
[31] AAA FSM: In AAA_InitTransaction
Initiating authentication to primary server (Svr Grp: LDAP-29)
------------------------------------------------
[31] AAA FSM: In AAA_BindServer
[31] AAA_BindServer: Using server: 192.168.109.29
[31] AAA FSM: In AAA_SendMsg
User: cisco1
Resp:
callback_aaa_task: status = 1, msg =
[31] AAA FSM: In aaa_backend_callback
aaa_backend_callback: Handle = 31, pAcb = 0x00002aaad352bc80
AAA task: aaa process msg(0x00002b4ad7423b20) received message type 1
[31] AAA FSM: In AAA_ProcSvrResp
Back End response:
------------------
Authentication Status: 1 (ACCEPT)
[31] AAA FSM: In AAA_NextFunction
AAA NextFunction: i fsm_state = IFSM_PRIM_AUTHENTICATE, auth_status = ACCEPT
AAA_NextFunction: authen svr = LDAP-29, author svr = <none>, user pol = Group1, tunn pol =
NOACCESS
AAA NextFunction: New i_fsm_state = IFSM_USER_GRP_POLICY,
[31] AAA FSM: In AAA_InitTransaction
aaai_policy_name_to_server_id(Group1)
Got server ID 0 for group policy DB
Initiating user group policy lookup (Svr Grp: GROUP_POLICY_DB)
------------------------------------------------
[31] AAA FSM: In AAA_BindServer
[31] AAA_BindServer: Using server: <Internal Server>
[31] AAA FSM: In AAA_SendMsg
User: Group1
Resp:
grp_policy_ioctl(0x00002b4ad31fd460, 114698, 0x00002b4ad7423430)
grp_policy_ioctl: Looking up Group1
callback_aaa_task: status = 1, msg =
[31] AAA FSM: In aaa_backend_callback
aaa_backend_callback: Handle = 31, pAcb = 0x00002aaad352bc80
AAA task: aaa_process_msg(0x00002b4ad7423b20) received message type 1
[31] AAA FSM: In AAA_ProcSvrResp
Back End response:
------------------
User Group Policy Status: 1 (ACCEPT)
[31] AAA FSM: In AAA_NextFunction
AAA_NextFunction: i_fsm_state = IFSM_USER_GRP_POLICY, auth_status = ACCEPT
AAA_NextFunction: New i_fsm_state = IFSM_TUNN_GRP_POLICY,
[31] AAA FSM: In AAA_InitTransaction
aaai_policy_name_to_server_id(NOACCESS)
Got server ID 0 for group policy DB
Initiating tunnel group policy lookup (Svr Grp: GROUP_POLICY_DB)
------------------------------------------------
[31] AAA FSM: In AAA_BindServer
[31] AAA_BindServer: Using server: <Internal Server>
```

```
[31] AAA FSM: In AAA_SendMsg
User: NOACCESS
Resp:
grp_policy_ioctl(0x00002b4ad31fd460, 114698, 0x00002b4ad7423430)
grp_policy_ioctl: Looking up NOACCESS
callback_aaa_task: status = 1, msg =
[31] AAA FSM: In aaa_backend_callback
aaa backend callback: Handle = 31, pAcb = 0x00002aaad352bc80
AAA task: aaa_process_msg(0x00002b4ad7423b20) received message type 1
[31] AAA FSM: In AAA_ProcSvrResp
Back End response:
------------------
Tunnel Group Policy Status: 1 (ACCEPT)
[31] AAA FSM: In AAA_NextFunction
AAA_NextFunction: i_fsm_state = IFSM_TUNN_GRP_POLICY, auth_status = ACCEPT
dACL processing skipped: no ATTR_FILTER_ID found
AAA NextFunction: New i fsm_state = IFSM_DONE,
[31] AAA FSM: In AAA_ProcessFinal
Checking simultaneous login restriction (max allowance=3) for user cisco1
Class attribute created from LDAP-Class attribute
[31] AAA FSM: In AAA_Callback
user attributes:
  1 User-Name(1) 6 "cisco1"
  2 User-Password(2) 13 (hidden)
  3 Group-Policy(4121) 6 "Group1"
  4 AAA-AVP-Table(4243) 1639 "g[06][00][00]$[00][00][00]x[01][00][00][8F][01][00][00]"
  5 DAP class attribute required(20510) 4 1
  6 LDAP-Class(20520) 7 "Group1[00]"
User Access-Lists:
user_acl[0] = NULL
user\_acl[1] = NULLuser policy attributes: <--- Group-Policy Configuration (Group1)
  1 Filter-Id(11) 8 ""
 2 Session-Timeout(27) 4 0<br>3 Idle-Timeout(28) 4 30
 3 Idle-Timeout(28)
  4 Simultaneous-Logins(4098) 4 3
  5 Primary-DNS(4101) 4 IP: 0.0.0.0
  6 Secondary-DNS(4102) 4 IP: 0.0.0.0
  7 Primary-WINS(4103) 4 IP: 0.0.0.0
  8 Secondary-WINS(4104) 4 IP: 0.0.0.0
  9 Tunnelling-Protocol(4107) 4 96
 10 Banner(4111) 0 0x00002aaad49daa38 ** Unresolved Attribute **
 11 Split-Tunnel-Inclusion-List(4123) 8 ""
12 Default-Domain-Name(4124) 0 0x00002aaad49daa41 ** Unresolved Attribute **
 13 Secondary-Domain-Name-List(4125) 0 0x00002aaad49daa42 ** Unresolved Attribute
**
 14 Split-Tunneling-Policy(4151) 4 0
 15 Group-giaddr(4157) 4 IP: 0.0.0.0
 16 WebVPN SVC Keepalive interval(4203) 4 20
 17 WebVPN SVC Client DPD period(4204) 4 30
 18 WebVPN SVC Gateway DPD period(4205) 4 30
 19 WebVPN SVC Rekey period(4206) 4 0
 20 WebVPN SVC Rekey method(4207) 4 0
21 WebVPN SVC Compression(4208) 4 0
 22 WebVPN SVC Firewall Rule(4211) 17 "public#,private#,"
23 WebVPN SVC DTLS Compression(4213) 4 0
24 WebVPN SVC DTLS enable(4219) 4 1
 25 WebVPN SVC MTU(4221) 4 1406
 26 CVC-Modules(4223) 4 "dart"
 27 CVC-Profile(4224) 11 "FTD03#user,"
 28 CVC-Ask(4227) 4 2
```

```
 29 CVC-Ask-Timeout(4228) 4 0
 30 VLAN ID(4236) 4 0
 31 WebVPN Idle timeout alert interval(4244) 4 1
 32 WebVPN Session timeout alert interval(4245) 4 1
33 List of address pools to assign addresses from (4313) 3 "SSL"
 34 SVC ignore DF bit(4326) 4 0
 35 Configure the behaviour of DNS queries by the client when Split tunneling is
enabled(4328) 4 0
 36 Primary-IPv6-DNS(4329) 16 00 00 00 00 00 00 00 00 00 00 00 00 00 00 00 00 37
Secondary-IPv6-DNS(4330) 16 00 00 00 00 00 00 00 00 00 00 00 00 00 00 00 00 38
Client Bypass Protocol(4331) 4 0
 39 IPv6-Split-Tunneling-Policy(4332) 4 0
User Policy Access-Lists:
user\_acl[0] = NULLuser\_acl[1] = NULLtunnel policy attributes: <--- Default Group-Policy
attributes (NOACCESS)
  1 Filter-Id(11) 8 ""
 2 Session-Timeout(27) 4 0
  3 Idle-Timeout(28) 4 30
 4 Simultaneous-Logins(4098) 4 0
 5 Primary-DNS(4101) 4 IP: 0.0.0.0
  6 Secondary-DNS(4102) 4 IP: 0.0.0.0
  7 Primary-WINS(4103) 4 IP: 0.0.0.0
  8 Secondary-WINS(4104) 4 IP: 0.0.0.0
  9 Tunnelling-Protocol(4107) 4 96
 10 Banner(4111) 0 0x00002aaad2580328 ** Unresolved Attribute **
 11 Group-Policy(4121) 8 "NOACCESS"
 12 Split-Tunnel-Inclusion-List(4123) 8 ""
13 Default-Domain-Name(4124) 0 0x00002aaad2580331 ** Unresolved Attribute **
 14 Secondary-Domain-Name-List(4125) 0 0x00002aaad2580332 ** Unresolved Attribute
**
 15 Split-Tunneling-Policy(4151) 4 0
 16 Group-giaddr(4157) 4 IP: 0.0.0.0
 17 WebVPN SVC Keepalive interval(4203) 4 20
 18 WebVPN SVC Client DPD period(4204) 4 30
 19 WebVPN SVC Gateway DPD period(4205) 4 30
 20 WebVPN SVC Rekey period(4206) 4 0
 21 WebVPN SVC Rekey method(4207) 4 0
22 WebVPN SVC Compression(4208) 4 0
23 WebVPN SVC Firewall Rule(4211) 17 "public#, private#, "<br>24 WebVPN SVC DTLS Compression(4213) 4 0
 24 WebVPN SVC DTLS Compression(4213) 4 0
 25 WebVPN SVC DTLS enable(4219) 4 1
 26 WebVPN SVC MTU(4221) 4 1406
 27 CVC-Modules(4223) 4 "dart"
 28 CVC-Profile(4224) 11 "FTD03#user,"
 29 CVC-Ask(4227) 4 2
 30 CVC-Ask-Timeout(4228) 4 0
 31 VLAN ID(4236) 4 0
 32 WebVPN Idle timeout alert interval(4244) 4 1
 33 WebVPN Session timeout alert interval(4245) 4 1
 34 SVC ignore DF bit(4326) 4 0
 35 Configure the behaviour of DNS queries by the client when Split tunneling is
enabled(4328) 4 0
 36 Primary-IPv6-DNS(4329) 16 00 00 00 00 00 00 00 00 00 00 00 00 00 00 00 00 37
Secondary-IPv6-DNS(4330) 16 00 00 00 00 00 00 00 00 00 00 00 00 00 00 00 00 38
Client Bypass Protocol(4331) 4 0
 39 IPv6-Split-Tunneling-Policy(4332) 4 0
Tunnel Policy Access-Lists:
user\_acl[0] = NULLuser\_acl[1] = NULL
```
Auth Status = ACCEPT aaai\_internal\_cb: handle is 31, pAcb is 0x00002aaad352bc80, pAcb->tq.tqh\_first is 0x0000000000000000 AAA API: In aaa\_close Checking simultaneous login restriction (max allowance=3) for user cisco1 AAA task: aaa\_process\_msg(0x00002b4ad7423b20) received message type 2 In aaai\_close\_session (31) AAA API: In aaa\_send\_acct\_start